```
CSS زبانی است که استايل يک سند HTML را توصیف می کند. CSS نحوه نمايش عناصر HTML را توضیح می دهد. اين آموزش 
                     به شما CSS را از پايه تا پیشرفته آموزش می دهد. اين آموزش CSS شامل صدها نمونه CSS است.
<!DOCTYPE html>
<html>
<head>
<style>
body {
   background-color: lightblue;
}
h1 \{ color: white;
   text-align: center;
}
p {
  font-family: verdana;
   font-size: 20px;
}
</style>
</head>
<body>
<h1>My First CSS Example</h1>
<p>This is a paragraph.</p>
</body>
</html>
```
#### **خروجي برنامه**

### **My First CSS Example**

This is a paragraph.

#### **CSS چیست؟**

CSS مخفف Sheets Style Cascading است. CSS نحوه نمایش عناصر HTML را روی صفحه ، کاغذ یا سایر رسانه ها توصیف می کند. CSS در کار زیادی را صرفه جویی می کند و می تواند چیدمان چندین صفحه وب را کنترل کند . css میتواند تمام صفحات وب را یکباره به صورت شیوه نامه هاي خارجي( External stylesheets ) ذخیره کند.

در اینجا ما میتوانیم براي هر صفحه Html سبک هاي خاصي تعریف کنیم. به هر سبک یک Style مي گویند.

# **)CSS syntax( css ترکیب**

مجموعه قوانین CSS شامل یک انتخاب کننده )selector )و یک بالک اعالن :است( declaration block(

# )selector( CSS انتخابگر

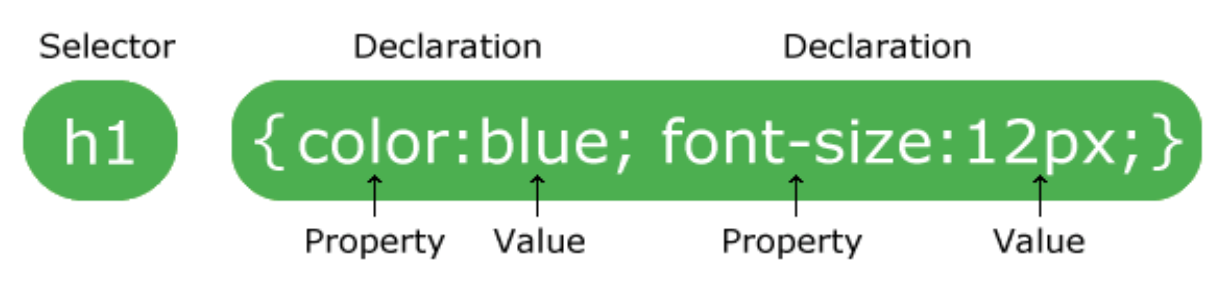

انتخاب کننده (selector):

به عنصر HTML مورد نظر برای سبک (style)اشاره می کند.

اعالن )declaration )حاوی یک یا چند ویژگي است که توسط سیمیکالن از هم جدا شده اند.

هر اعالني در CSS دارای یک ویژگي نام)name Property )و یک مقدار (value(است که توسط یک سیمیکالن از هم جدا شده اند.

هر اعالنCSS همیشه با یک سیمیکالن به پایان می رسد، و بالک اعالن توسط جفت براکت احاطه شده اند.

```
p {
  color: red;
  text-align: center;
}
```
**توضيح مثال باال:**

p: یک انتخاب کننده در CSS است )به تگ پاراگراف ><sup>p</sup> >در HTML که می خواهید سبک دهید اشاره دارد. Color : رنگ یک خاصیت است و رنگ قرمز مقدار )vlue )آن است. text-align یک خاصیت براي ترازبندي عناصر در css است و در مثال بالا مقدارش (وسط چین)center است. مثال انتخاب کننده p:

<!DOCTYPE html>

<html>

<head>

<style>

p {

color: red;

text-align: center;

}

</style>

</head>

<body>

<p>Hello World!</p>

 $\langle p\rangle$ These paragraphs are styled with CSS. $\langle p\rangle$ 

</body></html>

# **خروجي مثال انتخاب کننده p:**

### Hello World!

These paragraphs are styled with CSS.

در بخش هاي بعدی اطالعات بیشتری درباره انتخاب کنندگان CSS و خصوصیات CSS خواهید آموخت.

# **انتخابگرهای CSS**

از انتخاب کنندگان CSS برای "يافتن" (يا انتخاب) عناصر HTML مورد نظر برای استايل (سبک ها) استفاده می شود. ما می توانیم انتخاب کنندگان L, CSS را به پنج دسته تقسیم کنیم:

**انتخابگرهای ساده'**(عناصر را بر اساس نام ، شناسه ، کلاس انتخاب کنید)

 $\overline{\phantom{a}}$ 

**انتخاب گرهای ترکيبی <sup>(</sup>(عناصر را بر اساس يک رابطه خاص بين آنها انتخاب کنيد) انتخابگرهای کلاس شبه <sup>۳</sup>(عناصر را بر اساس يک حالت خاص انتخاب کنيد)** )بخشی از يک عنصر را انتخاب و به عنوان استايل انتخاب **<sup>4</sup> انتخابگرهای عناصرشبه** کنید)

**انتخاب گرهای صفات** $^\circ$ **عناصر را بر اساس يک ويژگی يا مقدار ويژگی انتخاب کنيد)** در اين صفحه اساسیترين انتخاب کنندگان CSS توضیح داده شده است.

# **)The CSS element Selector( CSS عنصر انتخابگر**

عنصرانتخاب گر، عناصر HTML را بر اساس نام عنصر انتخاب می کند. مثال:

در زیر تمام عناصر تگ پاراگراف >p>به صورت وسط چین با رنگ قرمز نشان داده شده است.

<!DOCTYPE html>

<html>

<head>

<style>

p {

 $\overline{\phantom{a}}$ 

text-align: center;

<sup>5</sup> [Attribute selectors](https://www.w3schools.com/css/css_attribute_selectors.asp)

<sup>2</sup> Combinator selectors

<sup>3</sup> [Pseudo-class selectors](https://www.w3schools.com/css/css_pseudo_classes.asp)

<sup>4</sup> [Pseudo-elements selectors](https://www.w3schools.com/css/css_pseudo_elements.asp)

```
 color: red;
} 
</style>
</head>
<body>
<p>Every paragraph will be affected by the style.</p>
<p id="para1">Me too!</p>
<p>And me!</p>
</body></html>
```

```
خروجي:
```
Every paragraph will be affected by the style.

Me too!

And me!

# **)The CSS id Selector( CSS شناسه انتخابگر**

انتخابگر شناسه از عنصر id یک عنصر HTML برای انتخاب یک عنصر خاص استفاده می کند.

شناسه یک عنصر در یک صفحه منحصر به فرد است، بنابراین انتخابگر id برای انتخاب یک عنصر منحصر به فرد استفاده می شود. برای انتخاب یک عنصر با یک شناسه خاص، یک عالمت شارپ )#(و به دنبال آن شناسه عنصربنویسید.

مثال:

قواعد CSS زیر با عنصر HTML با para = "id "اعمال می شود.

<!DOCTYPE html>

<html>

<head>

<style>

#para1 {

text-align: center;

color: red;

}

</style>

</head>

<body>

<p id="para1">Hello World!</p>

<p>This paragraph is not affected by the style.</p></body></html>

خروجي:

### Hello World!

This paragraph is not affected by the style.

**توجه:** نام شناسه )id )با شماره نمی تواند شروع شود!

# **)The CSS class Selector( CSS کالس انتخابگر**

انتخابگر کالس عناصر HTML را با یک ویژگی کالس خاص انتخاب می کند. برای انتخاب عناصر با یک کالس خاص ، از یک کاراکتر ).( و به دنبال آن نام کالس استفاده ميشود. **مثال:**

**در این مثال ، تمام عناصر HTML با کالسي به نام "center "قرمز و تراز وسط چين دارند.**

**<!DOCTYPE html>**

**<html>**

**<head>**

**<style>**

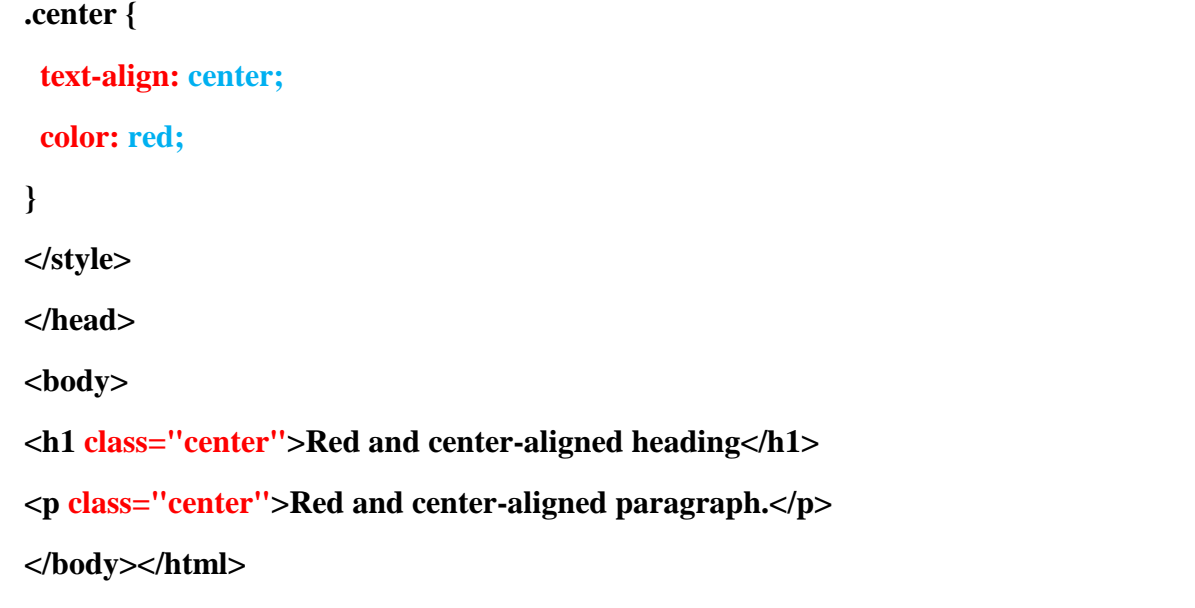

**خروجي برنامه:**

# **Red and center-aligned heading**

Red and center-aligned paragraph.

چگونه دستورات css به برنامه اضافه کنيم؟ CSS Add To How

**وقتی یک مرورگر یک style را می خواند ، متن HTML را مطابق با اطالعات موجود در style ، قالب بندی می کند.**

**سه روش درج یک style وجود دارد:**

External CSS **خارجی CSS**

Internal CSS **داخلی CSS**

Inline CSS **خطی درون CSS**

**CSS خارجی** CSS External: با داشتن style خارجي ، می توانید با تغییر فقط یک فایل ، ظاهر یک وب سایت کامال تغییر دهید.

**هر صفحه HTML خارجي باید در داخل عنصر>link >در سلکتور head نوشته شود .**

```
مثال : در این مثال style هاي خارجی در داخل عنصر>link >در قسمت >head >یک صفحه HTML تعریف
                                                                                 می شوند.
```

```
قدم اول : یک فایل نت پد با اسم html.barname ایجاد کنيد.
```
<!DOCTYPE html>

 $\langle$ html $>$ 

<head>

```
<link rel="stylesheet" type="text/css" href="mystyle.css">
```
</head>

<body>

```
\langle h1\rangleThis is a heading\langle h1\rangle
```
 $\langle p\rangle$ This is a paragraph. $\langle p\rangle$ 

</body>

</html>

```
قدم دوم: یک فایل نت پد ایجاد و آن را با نام css.mystle ذخيره کنيد و کدهای زیر را در آن تایپ کنيد.
```
### body {

background-color: lightblue;

### }

h1 {

color:white;

text-align:center;

### }

### p {

font-family: verdana;

font-size: 20px;

```
}
```
**حال اگر در داخل فایل html.barname بروید و آن را اجرا کنيد فایل css.mystyle شما فراخواني مي شود و تمام سبک های آن برروی فایل html شما اعمال ميشود.**

### **خروجي برنامه به شکل زیر است.**

### **My First CSS Example**

This is a paragraph.

**توجه: فاصله ای بين ویژگي و مقدار اضافه نکنيد )مانند حاشيه سمت چپ: 20 px؛(. روش صحيح این است: حاشيه سمت چپ: 20px؛**

**CSS داخلی** CSS Internal **:** يک style داخلي ممکنه به صورت يه سبک واحدي درون صفحه html استفاده شود.

يک سبک داخلي به صورت تگ <style> در درون تگ <head> استفاده میشود. در ادامه با مثالی نحوه چگونگی اين روش نشان داده شده است.

<!DOCTYPE html> <html> <head> <style> body { background-color: linen; } h1 { color: maroon; margin-left: 40px; } </style> </head> <body> <h1>This is a heading</h1> <p>This is a paragraph.</p></body></html>

**خروجي برنامه:**

# This is a heading

This is a paragraph.

 $\mathbb{Z}$ 

Inline CSS **خطی درون CSS**

يک سبک درون خطی ممکن است برای استفاده از يک سبک منحصر به فرد برای يک عنصر واحد استفاده شود. برای استفاده از سبک های درون خطی ، ويژگی سبک را به عنصر مربوطه اضافه کنيد. ويژگی سبک می تواند حاوی هر ويژگی CSS باشد.

<!DOCTYPE html>

 $\langle$ html $>$ 

<body>

 $\langle$ h1 style="color:blue;text-align:center;">This is a heading $\langle$ h1>

 $\langle p \text{ style="color: red; "}>This is a paragraph.} \langle p \rangle$ 

</body>

</html>

## This is a heading

This is a paragraph.

نکته: يک سبک درون خطی بسیاری از مزايای يک صفحه سبک را از دست می دهد (با مخلوط کردن مطالب با ارائه). از اين روش به صورت کم استفاده کنيد.

# سبک های چندتايی Sheets Style Multiple اگر برخی از خصوصیات برای همان انتخاب کننده (عنصر) در برگه های سبک های مختلف تعريف شده باشد، از مقدار آخرين سبک خواندن استفاده می شود. فرض کنید که یک سبک بیرونی دارای سبک زیر برای عنصر <1h> است:  $h1 \{$  color: navy; } سپس فرض کنید که یک سبک داخلی برای عنصر <h1> نیز دارای سبک زير است: h1 { color: orange; }

نکته : اگر سبک داخلی پس از پیوند به صفحه بیرونی تعريف شود ، عناصر <h1>"نارنجی" خواهند بود.

```
<!DOCTYPE html>
```
<html>

<head>

<link rel="stylesheet" type="text/css" href="mystyle.css">

**<style>**

h1 {

color: orange;

#### }

**</style>**

</head>

<body>

 $\langle h1\rangle$ This is a heading $\langle h1\rangle$ 

 $\langle p \rangle$ The style of this document is a combination of an external stylesheet, and internal style $\langle p \rangle$ 

</body>

</html>

# This is a heading

The style of this document is a combination of an external stylesheet, and internal style

اما اگر سبک داخلی قبل از پیوند به صفحه بیرونی تعریف شود ، عناصر <1h >به رنگ " دریایی" خواهند بود. <!DOCTYPE html> <html> <head> **<style>**

**h1 {**

 **color: orange;**

**}**

**</style>**

**<link rel="stylesheet" type="text/css" href="mystyle.css">**

</head>

<body>

<h1>This is a heading</h1>

 $\langle p \rangle$ The style of this document is a combination of an external stylesheet, and internal style $\langle p \rangle$ 

</body>

</html>

#### **خروجي:**

## This is a heading

The style of this document is a combination of an external stylesheet, and internal style

### **دستورات آبشاری Order Cascading**

وقتی بیش از يک سبک مشخص شده برای يک عنصر HTML مشخص شود ، از چه سبکی استفاده می شود؟

تمام سبک های موجود در يک صفحه با قوانین زير به يک صفحه "مجازی" جديد تبديل می شوند ، که در آن شماره يک باالترين اولويت را دارد:

- Inline style (inside an HTML element)خطی درون سبک
- External and internal style sheets (in the head section)  $\checkmark$  ورق های سبک و خارجی  $\checkmark$ Browser default پیش فرض مرورگر  $\checkmark$
- بنابراين ، يک سبک درون خطی باالترين اولويت را دارد و سبک های خارجی و داخلی و پیش فرض مرورگر را ناديده می گیرد.

<!DOCTYPE html>

<html>

<head>

<link rel="stylesheet" type="text/css" href="mystyle.css">

<style>

body {background-color: linen;}

</style>

</head>

<body style="background-color: lavender"> <h1>Multiple Styles Will Cascade into One</h1>

<p>Here, the background color of the page is set with inline CSS, and also with an internal CSS, and also with an external  $CSS.$ 

<p>Try experimenting by removing styles to see how the cascading stylesheets work (try removing the inline CSS first, then the internal, then the external). $\langle p \rangle$   $\langle \rangle$   $\langle \rangle$   $\langle \rangle$   $\langle \rangle$   $\langle \rangle$   $\langle \rangle$   $\langle \rangle$ 

# **Multiple Styles Will Cascade into One**

Here, the background color of the page is set with inline CSS, and also with an internal CSS, and also with an external CSS.

Try experimenting by removing styles to see how the cascading stylesheets work (try removing the inline CSS first, then the internal, then the external).

**CSS Comments -css های یاداشت**

ياداشت برای توضیح کد استفاده می شود و ممکن است هنگام ويرايش کد منبع در تاريخ بعدی به شما کمک کند.ياداشت ها توسط مرورگرها ناديده گرفته می شوند. ياداشت CSS با / \* شروع می شود و با \* / پايان می يابد.

**مثال:**

```
/* This is a single-line comment */
p {
  color: red;
}
                             شما میتوانید هر کجای کد برنامه که نیاز به توضیح بیشتری دارد ياداشت اضافه کنید .
p {
  color: red; /* Set text color to red */
}
                                                              ياداشت ها می توانند چند خطی باشند.
/* This is
a multi-line
comment */
p {
  color: red;
}
```
واحدها Units در css ، همانند واحدها در علم رياضی هستند.

واحدها می توانند به منظورهای مختلفی در css و برای انجام کارهای متفاوتی مورد استفاده قرار بگیرند. در css انواع مختلفی از واحدها وجود دارند. در ادامه سری آموزش هایcss ، امروز واحدها را با هم مرور خواهیم کرد. همراه ما باشید. واحدها Units در css ، همانند واحدها در علم رياضی هستند. واحدها می توانند به منظورهای مختلفی در css و برای انجام کارهای متفاوتی مورد استفاده قرار بگیرند. در css انواع مختلفی از واحدها وجود دارند. در آموزش امروز واحدها و نحوه استفاده و کدنويسی آنها را با هم مرور خواهیم کرد.

# **واحدها درcss** cssچندين واحد مختلف برای بیان اندازه طول دارد.

همانطور که در آموزش های قبل ديديد، بسیاری از ويژگی های موجود در css با طول و واحدهای آن ارتباط مستقیم دارند. از جمله اين واحدها می توانیم به موارد زير اشاره کنیم:

> [width](https://parniantarh.ir/%d8%a2%d9%85%d9%88%d8%b2%d8%b4-%da%a9%d8%a7%d9%85%d9%84-%da%a9%d8%a7%d8%b1-%d8%a8%d8%a7-%d8%ad%d8%a7%d8%b4%db%8c%d9%87-%d8%af%d8%a7%d8%ae%d9%84%db%8c-padding-%d8%af%d8%b1-css/) [margin](https://parniantarh.ir/%d8%a2%d9%85%d9%88%d8%b2%d8%b4-%da%a9%d8%a7%d9%85%d9%84-%da%a9%d8%a7%d8%b1-%d8%a8%d8%a7-%d8%ad%d8%a7%d8%b4%db%8c%d9%87-%d8%ae%d8%a7%d8%b1%d8%ac%db%8c-margin-%d8%af%d8%b1-css/) [padding](https://parniantarh.ir/%d8%a2%d9%85%d9%88%d8%b2%d8%b4-%da%a9%d8%a7%d9%85%d9%84-%da%a9%d8%a7%d8%b1-%d8%a8%d8%a7-%d8%ad%d8%a7%d8%b4%db%8c%d9%87-%d8%af%d8%a7%d8%ae%d9%84%db%8c-padding-%d8%af%d8%b1-css/) ...,[font-size](https://parniantarh.ir/%d8%a2%d9%85%d9%88%d8%b2%d8%b4-%d9%81%d9%88%d9%86%d8%aa-font-%d8%af%d8%b1-css/)

طول، عددی است که بعد از واحد طول و با مقاديری مانند ۱۰ px، ۲ emو... می آيد.

هنگامی که میخواهید طول را تعريف کنید، نمیتوانید بین واحد و عدد آن خط فاصله قرار دهید.

و مورد مهم ديگر اين است که حتی اگر مقدار ورودی برای طول ۰ باشد نیز نمی توانید آن را حذف کنید. )يعنی حتما بايد آن ۰ را هم تعريف کنید(

شما میتوانید برای برخی از ويژگی ها در css ، مقادير منفی هم وارد کنید.

دو روش برای تعريف واحد طول وجود دارد:

<mark>۱ -مطلقAbsolute</mark>

# -۲نسبیRelative **طول های مطلق** طول هايی که با روش مطلق تعريف می شوند، ثابت هستند(قابل تغيير نيستند).

طولی که توسط اين روش تعريف می شود، دقیقا با همان اندازه تعريف شده در وب سايت به کاربران نمايش داده خواهد شد.

تعريف طول با استفاده از روش مطلق، برای نمايش اطالعات و عناصر روی صفحه توصیه نمی شود. زيرا صفحه نمايش های بسیار متنوع با اندازه های گوناگونی وجود دارد. اما اگر محیط خروجی مانند چیدمان و طرح چاپ، شناخته شده باشند، از اين روش می توان استفاده کرد.

در ادامه ، چند واحدِ طول به همراه توضیحات و نمونه ی کدنويسی آنها آورده شده است.

 سانتی متر cm ۱- میلی متر mm ۲- ۳- in اينچ =) ۹۶px=2.54cm) ۴- px پیکسل=)۹۶/۱th۱ازin) (inاز۱ ۷۲/۱ =)پوينت pt ۵- ۶- pc پیکا=) ۱۲pt)

واحد پیکسل ، به صفحه نمایش دستگاه مورد استفاده بستگی دارد. برای دستگاه هایی که  $\underline{\text{dpi}}$  $\underline{\text{dpi}}$  $\underline{\text{dpi}}$  آنها کم است ، <mark>۱ pxبرابر با يک نقطه از صفحه نمايش دستگاه است.</mark> برای چاپگرها و صفحه نمايش هايی که وضوح بالاتری دارند، ۱ pxبرابر با چندين نقطه دستگاه است.

**واحدهای نسبي**

واحدهای نسبی طول، طول عنصر را نسبت به يک خاصیت طول ديگر ، تعريف می کنند. )يعنی طول يک عنصر، نسبت به طول يک عنصر ديگر، تعريف مي شود.) يعني بستگي به طول عنصر ديگر (معمولا عنصر والد) دارد.

واحدهای نسبی طول، مقیاس بهتری در دستگاه های ارائه دهنده ، دارند.

در زير، واحدهای طول نسبی به همراه توضیح و نمونه کدنويسی آنها ارائه شده است:

۱ em -بستگی به اندازه قلم عنصر دارد) ۲. emبه معنای ۲ برابر اندازه فعلی قلم است ۲ ex -بستگی به طول افقی قلم فعلی دارد. ) به ندرت استفاده می شود( ۳ ch -بستگی به عرض "۰" دارد ۴ rem -بستگی به اندازه قلم عنصر اصلی دارد ۵ vw -بستگی به ۱% از عرض منظره دارد ۶ vh -بستگی به ۱% از ارتفاع منظره دارد ۷ vmin -بستگی به ۱% از کوچکترين بُعد منظره دارد ۸ vmax -بستگی به ۱% از بزرگترين بُعد منظره دارد ۹ % -بستگی به عنصر والد دارد **نکته!**

واحدهای em و rem در ايجاد و طراحی ، طرح ها و چیدمان های مقیاس پذير کاربردی هستند. **مقایسه پشتيباني انواع مرورگرها از واحدهای مختلف**

اعدادی که در جدول زير آمده است، اولین نسخه از هر مرورگر را مشخص میکند ، که از واحد طول گفته شده به طور کامل پشتیبانی می کند.

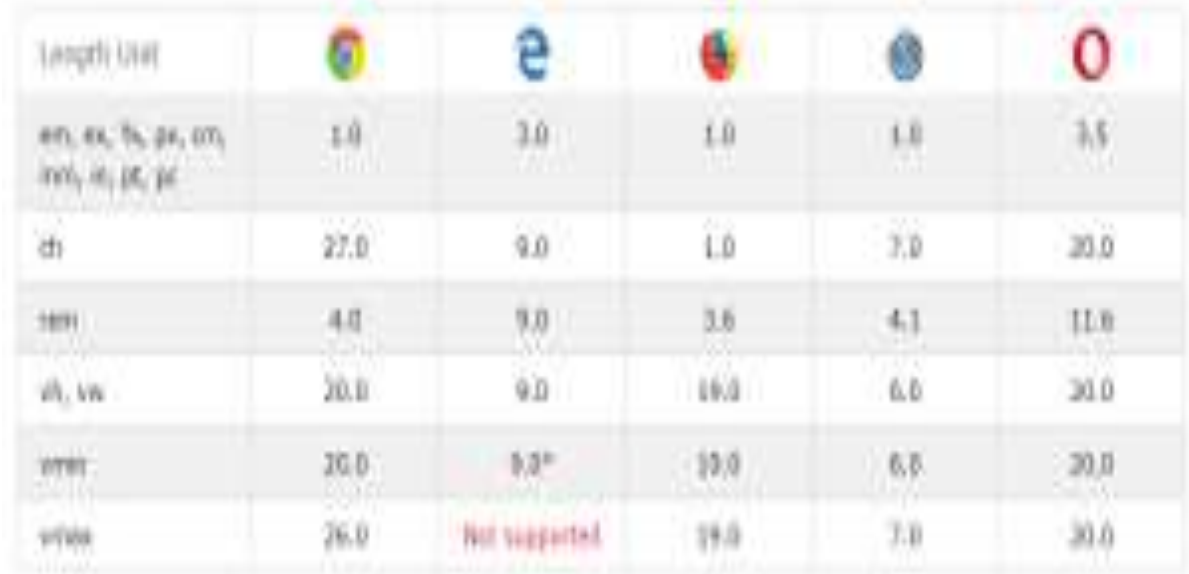

### **نکته!**

مرورگر 9IE ويژگی vmin را با نام غیر استاندارد vm پشتیبانی میکند.

### **مفهوم ارث بری درcss**

وراثت يا همان ارث بری يکی از قابلیت های شئ گرايی در زبان های برنامه نويسی مانند #,c,java وغیره می باشد که css هم از جمله ی اين زبان ها است. اما تفاوتی که وجود دارد اين است که در زبان css ارث بری نسبت به زبان های ديگر ساده تراست.يعنی بر خالف زبانهای ديگر که فرزند از تمام ويژگی های پدر استفاده می کند در css فقط از بعضی ويژگی های پدر می تواند استفاده کند.

همانطور که در آموزش [html](http://codepaz.com/1397/05/06/%d8%aa%da%af-%d9%87%d8%a7%db%8c-%d8%b3%d9%86%d8%af-%d8%ae%d8%a7%d9%84%db%8c-html/) و [tag](http://codepaz.com/1397/05/06/%d8%aa%da%af-%d9%87%d8%a7%db%8c-%d8%b3%d9%86%d8%af-%d8%ae%d8%a7%d9%84%db%8c-html/)های آن اشاره شد عناصری که در صفحه از آنها بهره می بريم داخل تگ body قرار میگیرند؛ يعنی تک تک عناصر صفحه فرزند تگ body هستند و از آن ارث بری می کنند. اکنون اگر بخواهیم برای body در css استايل تعريف کنیم و ويژگی هايی برای آن انتخاب کنیم عناصر ديگر نیز برخی از اين ويژگی ها را به ارث می برند.

ويژگی هايی که فرزند در css از پدر به ارث می برد.

همانطور که عرض کردم در css فقط برخی از ويژگی ها از پدر به ارث برده می شوند. عمده ی اين ويژگی ها مربوط به <mark>کار با متن</mark> و استايل هايی <mark>می باشد که به متن اختصاص</mark> داده می شود.

چند نمونه از اين ويژگی ها را باهم بررسی می کنیم.

<mark>Color :</mark> تعیین رنگ مورد نظر

cursor :نوع اشاره گر موس را در هنگام قرار گیری بر روی عنصر مورد نظر تعیین می کند. <mark>Direction</mark>: جهت نوشتن متن را مشخص می کند

Font: فونت نوشته را مشخص می کند

<mark>: Border-collapse</mark> :از اين قابليت برای تبديل لبه های دو خطی يک جدول به لبه های يک خطی يا مجزا استفاده می شود <mark>Border-spacing: م</mark>یزان فاصله بین خطوط حاشیه خانه های درونی جدول را با خطوط حاشیه دور جدول بر حسب واحدی مانند پیکسل يا نقطه تعیین می کند

<mark>Visibility :</mark> قابلیت نمایش دادن یا مخفی کردن

empty-cells , font-family , font-size , font-style , font-variant , font-weight , font-size-adjust , font-stretch , letter-spacing , line-height , list-styleimage , list-style-position , text-align , text-indent , …

قابلیت هايی که در باال به آن اشاره شد خاصیت ارث پذيری دارند.

نکته ای که در اينجا حائز اهمیت می باشد اين است که اگر قابلیتی به پدر داده شود که قابلیت ارث بری داشته باشد و همزمان برای فرزند قابلیتی مشابه تعریف کنیم الویت با <mark>ویژگی خود فرزند</mark> می باشد.

برای مثال اگر برای تگ body رنگ قرمز تعريف کنیم و همزمان برای تگ p رنگ مشکی, تگ p رنگ مشکی می گیرد.

آخرين مسئله ی مهم در ارث بری css استفاده از کلمه ی inherit می باشد.

اگر ما بخواهیم همه ی ويژگی های پدر توسط فرزند به ارث برده شوند يا در واقع قدرت ارث بری در css را افزايش دهیم بايد از کلمه ی inherit استفاده کنیم.با استفاده از اين کلمه می توانیم تمام ويژگی ها را مجبور به ارث بری کنیم.

برای استفاده از اين قابلیت بايد حواسمان باشد که اگر ويژگی که می خواهیم فرزند ارث بری کند چند مقداری باشد همه ی مقدار های آن را به ارث می برد.

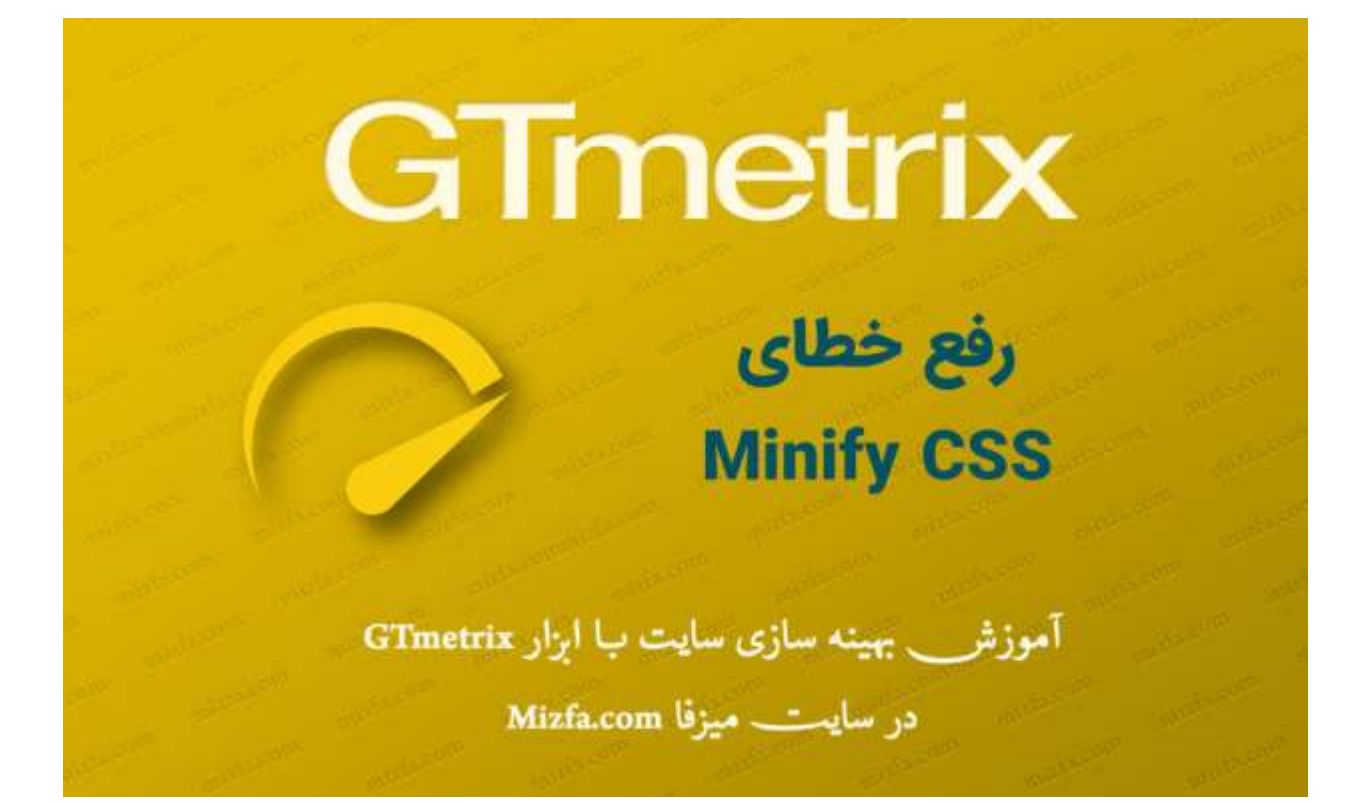

رفع ارورCSS Minify

رفع خطای CSS Minify در gtmetrix مثل برخی ارورهای اين سايت سخت نیست و میتوانید به کمک ابزارهای آنالين و يا اگر از وردپرس استفاده میکنید میتوانید به کمک افزونه فايل های CSSرا فشرده کنید. اگر نیاز به اطالعات بیشتر و جذاب داشتید از اول مقاله را بخوانید در غیر اين صورت اگر فقط دنبال رفع اين ارور هستید روشهای رفع آن را بخوانید.

- $\text{Minify CSS}$ خلاصهی از خطای
- خطای CSS Minify در Gtmetrix چیست
	- Minify  $CSS_5$ خطای Minify CSS
		- Minify CSS ,وفع ارور)  $\frac{1}{2}$
- o روش اول استفاده از سايتGtmetrix
- o روش دوم استفاده از ابزارهای فشرده آنالين
	- o روش سوم استفاده از افزونه در وردپرس
	- o روش چهارم استفاده از تنظیماتCDN

## خالصهی از خطایCSS Minify

: Minify CSS**نام نوع**مربوطبهCSS **اولویت** :باال **میزان سختی** :ساده **میانگین امتیاز**94% : ارور CSS Minify از خطاهای گوگل ميباشد درواقع جز ارورهای PageSpeed گوگل است.

## خطای CSS Minify در Gtmetrix چيست

عبارت Minify در روند بهینه سازی سايت به معنای طراحی سايت با فايلهای حجم پايین است. هدف از Minify کردن از بین بردن فضاهای خالی در بین کدها نیز است. خطها و کاراکترهای غیرضروری در سورس کدهای شما را در جهت بهینه سازی سرعت سايت از بین میبرد. معموال از اين روش برای فايلهايی که سمت کاربر ارسال میشود، استفاده میکنند، فايلهايی از قبیل HTML، CSSو جاواسکريپت. توجه داشته باشید که شما میتوانید فايلهای PHPرا Minify کنید ولی PHPزبان برنامه نويسی سمت سرور است و Minify کردن آن تاثیری در باال بردن سرعت سايت در سمت مرورگر کاربر ندارد.

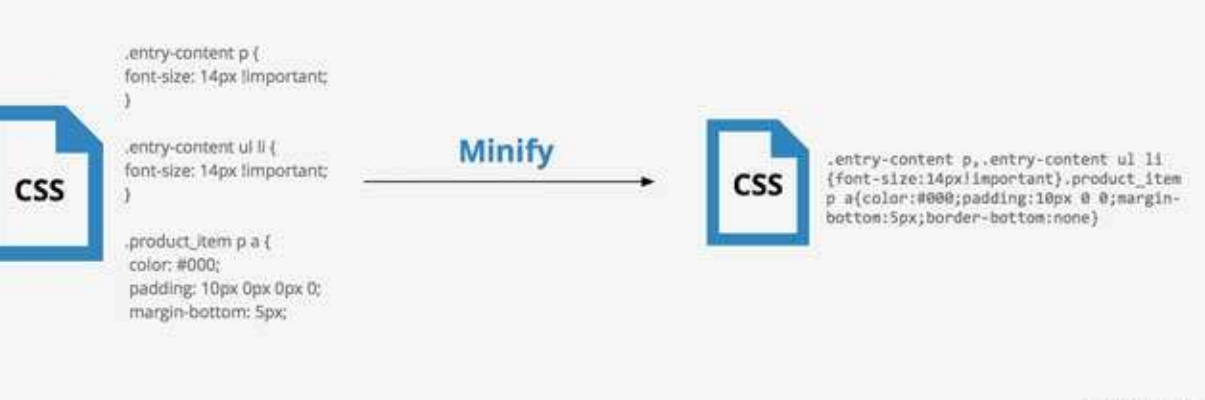

mizfa.com

## **minify css**

عمل اصلی که در Minify انجام میگیرد <mark>فشرده سازی فايلها سمت کاربر است و مزيت آشکار اين سريع تر لود</mark> شدن فايلها و در نتیجه افزايش سرعت سايت است. نکته مهمی که بايد به آن اشاره کنیم اين است که عمل Minifyکردن منابع )فايلها( جدا از اينکه باعث بهبود تجربه کاربری میشود موتورهای جستجو هم چنین فايلهايی با حجم کمتر را بیشتر دوست دارند. کمی دقیقتر درباره خطای CSS Minify صحبت کنیم، به مثال زير توجه کنید:

body {

margin:20px;

padding:20px;

color:#333333;

background:#f7f7f7;

}

h1 {

font-size:32px;

color#222222;

margin-bottom:10px;

اگر به کد باال توجه کرده باشید برای درک بهتر کدنويسی از فضاهای خالی زير استفاده شده است ولی زيبانويسی تاثیری برای موتورهای جستجو و مرورگرها ندارد Minify .شده يک فايل CSSهمانند زير است:

### **body{margin:20px;padding:20px;color:#333;background:#f7f7f size:32px;margin-bottom:10px} 7}h1{font-**

اگر دقت کرده باشید هر دو کدهای CSSيک عمل را انجام میدهند ولی کد اولی فضای اضافه بیشتری نسبت به کد دومی دارد. حال که درک بهتری نسبت به CSS Minify پیدا کرديم بايد چگونه متوجه شويم که کدام فايلهای CSSما Minify شده است؟

## تشخيص خطایCSS Minify

پیدا کردن ارور CSS Minify نیز به سادگی تمام است، شما کافی است به يکی از ابزارهای تست سرعت سايت همانند Gtmetrix مراجعه کنید و اگر خطای CSS Minify همانند شکل زير مشاهده کرديد با با دقت ادامه مقاله ما را بخوانید.

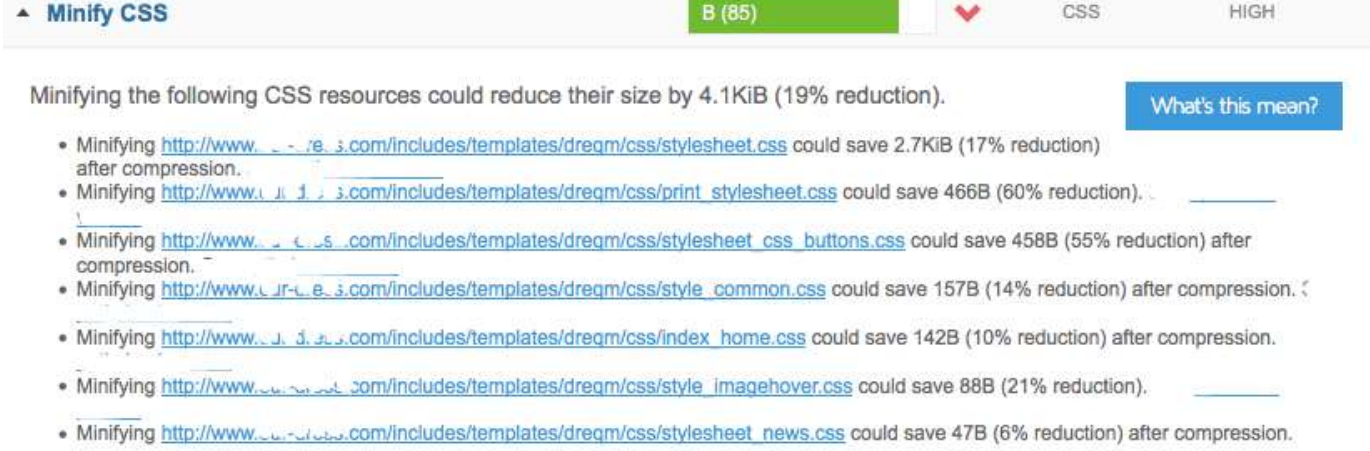

. Minifying http://www.our-dress.com/includes/templates/dregm/css/stylesheet breadcrumb.css could save 39B (5% reduction) after compression. ...

#### GTMetrix minify css

## رفع ارورCSS Minify

روش اول، دوم و چهارم هم برای سايتهای اختصاصی مثل PHPو يا ASPکاربرد دارد و همينطور برای سايت وردپرس و جومال قابل استفاده است. ولی روش سوم مخصوصا سايت های وردپرسی است.

# **روش اول استفاده از سایتGtmetrix**

وقتی سايت Gtmetrix خطای CSS minify را به شما نشان میدهد فايل فشرده آن را هم قرار میدهد، همانند عکس زير:

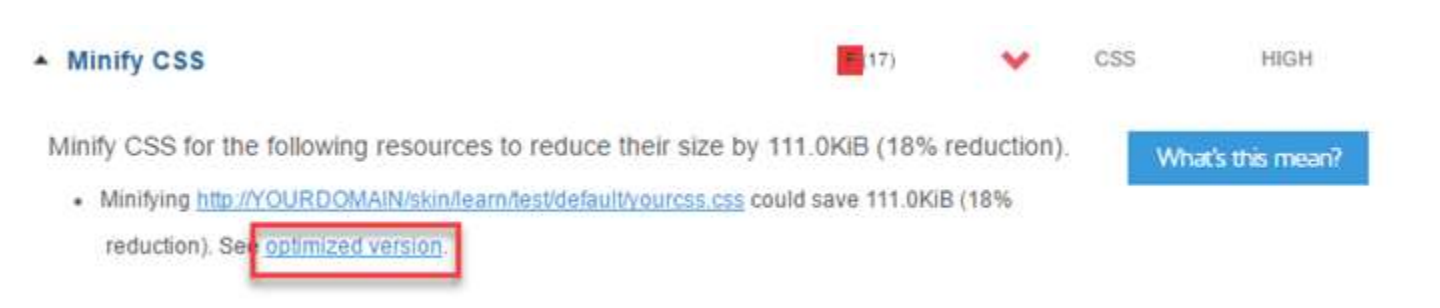

### minify css gtmetrix

فايل فشرده شده را میتوانيد دانلود کنيد و به دايرکتوری فايل غيرفشرده رفته و فايل فشرده را جايگزين فايل غيرفشرده نماييد.

روش دوم استفاده از ابزارهای فشرده آنالين

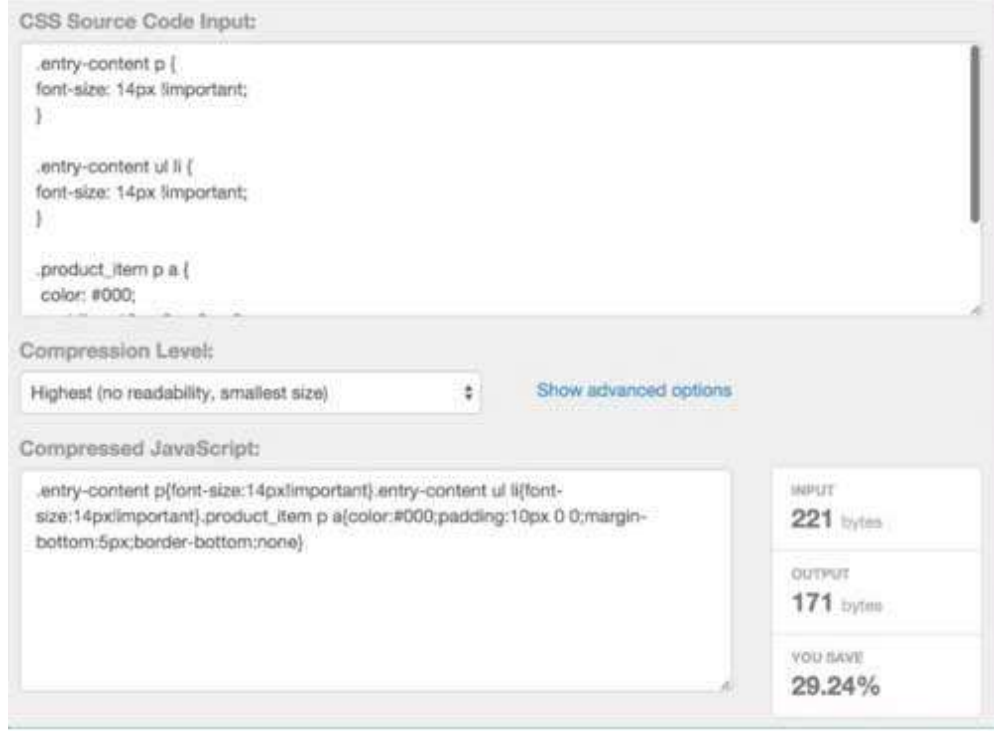

css minify comperesor

شما میتوانيد از ابزارهای زير برای فشرده سازی فايلها استفاده کنيد به دين منظور وارد يکی از سايتهای زير شويد و تمام کدهای فايل غيرفشرده CSS را کپی و در سايت مذکور Paste کنيد و سپس گزينه فشرده سازی را کليک نماييد تا فايل فشرده شده CSSيا همان CSS Minify را به شما بدهد و سپس در هاست خود آپلود کنيد.

- [cssminifier.com](https://go.mizfa.com/?url=https://cssminifier.com/)
- [csscompressor.com](https://go.mizfa.com/?url=https://csscompressor.com//)
	- [minifier.org](https://go.mizfa.com/?url=www.minifier.org/) •

**نتيجه کار:**

نتيجه کار CSS Minify نيز بايد به شکل زير باشد:

1 body{text-align:left;margin:0;padding:0;color:#555;line-height:1.4em;letter-spacing:.2px;bac , arial, helvetica, sans-serif). limit{margin: 0 auto; max-width: 1000px} #wrap{width: 1000px; clear: b }#header{clear:both;margin:0 auto;padding:0;background:url(http://johneengle.com/images/back space{margin-bottom:10px}.more-space{margin-bottom:17px}#logo img{max-width:100%;height:au }} !important;font-family:arial,sans-serif!important;line-height:18px!important;outline-width:0 relative!important;padding:5px 0 0 0!important;height:33px!important;overflow:hidden!importa text-align:center!important;text-shadow:none!important;color:#fff;background:url(http://john display:inline!important;margin:0!important}.emailbar-form input{text-transform:none!importa !important;font-size:15px!important;font-weight:normal!important;width:auto!important;font-f ; text-shadow:none!important;-moz-border-radius:5px!important;-webkit-border-radius:5px!impor background:#fff!important;color:#999!important;border:1px solid #999!important;outline-style -moz-border-radius:5px!important;padding:4x 7px!important;width:auto!important}#emailbar-sub url(http://johneengle.com/images/emailbar-submit-button.png) repeat-x;border:0!important;bor !important;display:inline!important;height:auto!important;color:#fff;font-weight:bold}.fixed margin: 0 auto; max-width: 980px; clear: both; border: 1px solid #e5e5e5; border-width: 0 0 1px 0; bac list-style:none;line-height:1;margin:0}#catnav ul a{position:relative;display:block;z-index: border-right:1px solid #e3e3e3;float:left;width:auto}#catnav ul li.search{float:right;paddin ul,#catnav ul li.sfhover ul,#catnav ul li li:hover ul,#catnav ul li li.sfhover ul{left:auto} 100%;float:none;padding:0;margin:0}.singlepost .entry p a{font-weight:bold}.sitemap .entry{m econtentright{font-size:14px;width:30.33%;float:right;padding:0;margin:0}#sidebar{width:100}{ block;overflow:hidden;padding:0}#sidebar-bottom-left{width:54.375%;float:left;padding:0;marg overflow:hidden}#footer{clear:both;margin:0 auto;padding:30px 0;background:#000;font-size:14 display:block;height:0;clear:both;visibility:hidden}.clearfix,blockquote{display:inline-bloc h1, h2, h3, h4, h5, h6, h7, #sitetitle .title{letter-spacing: 0; margin: 0; padding: 0; text-align: left; f font-size:19pt}h4{font-size:17pt}.entry h1,.entry h2,.entry h3,.entry h4{margin-bottom:15px}

minify cssنتیجه

تايپو گرافی استايل دهی به متن، استايل فونت، اليه بندی متن، استايل دهی به لیست، استايل دهی به لینک و فونت ها

رنگ متن (Textcolor)

از ويژگی رنگ برای تنظیم رنگ متن استفاده می شود. رنگ توسط:

يک نام رنگ - مانند "قرمز"

- $"$ # ff0000" مانند $'$ HEX مقدار
- مقدار RGB مانند255) rgb "،0،)"0
- برای لیست کاملی از مقادير رنگی احتمالی ، به مقادير رنگی CSS بنگريد.

رنگ متن پیش فرض برای يک صفحه در بدنه سلکتور تعريف می شود.

<!DOCTYPE html>

<html>

<head>

<style>

#### body {

color: blue;

#### }

 $h1$  {

color: green;

#### }

</style>

</head>

<body>

 $\langle h1\rangle$ This is heading  $1\langle h1\rangle$ 

<p>This is an ordinary paragraph. Notice that this text is blue. The default text color for a page is defined in the body selector.</p>

```
\langle p \rangleAnother paragraph.\langle p \rangle \langle \ranglebody>
```
</html>

# **This is heading 1**

This is an ordinary paragraph. Notice that this text is blue. The default text color for a page is defined in the body selector.

Another paragraph

رنگ متن و رنگ پس زمینه

در اين مثال ، هم ويژگی پس زمینه رنگ و هم خاصیت رنگ را تعريف می کنیم:

```
<!DOCTYPE html>
<html>
<head>
<style>
body {
  background-color: lightgrey;
  color: blue;
}
h1 {
  background-color: yellow;
  color: black;
}
</style>
</head>
<body>
<h1>This Heading is Black with White Text</h1>
<p>This page has a grey background color and a blue text.</p>
<p>Another paragraph.</p>
</body>
</html>
```
#### خروجی:

# This Heading is Black with White Text

This page has a grey background color and a blue text. Another paragraph.

<mark>تراز متن</mark>

از ويژگی تراز متن برای تنظيم تراز افقی يک متن استفاده می شود. يک متن می تواند تراز چپ يا راست ، متمرکز يا توجيه شود. مثال زير متن تراز وسط ، و راست و چپ و راست را نشان می دهد (اگر جهت متن چپ به راست باشد ، ترسیم سمت چپ پیش فرض است و اگر جهت متن راست به چپ باشد ، تراز راست پیش فرض است):

<!DOCTYPE html>

<html>

<head>

<style>

#### h1 {

text-align: center;

}

 $h2$  {

text-align: left;

### }

 $h3$  {

text-align: right;

#### }

</style>

</head>

<body>

<h1>Heading 1 (center)</h1>

<h2>Heading 2 (left)</h2>

<h3>Heading 3 (right)</h3>  $\langle p \rangle$ The three headings above are aligned center, left and right. $\langle p \rangle$ </body> </html>

**Heading 1 (center)**

### Heading 2 (left)

Heading 3 (right)

The three headings above are aligned center, left and right

<mark>قلم در css</mark> خصوصیات قلم CSS ، نوع قلم ، ضخیم بودن ، اندازه و سبک يک متن را تعريف می کند. <mark>تفاوت بین فونت های Serif و Sans-serif</mark> Sans-serif Serif<br>(red serifs) Serif خانواده های قلم CSS در CSS ، دو نوع فونت وجود دارد: فونت عمومی - گروهی از خانواده های قلم با ظاهری مشابه (مانند " "Serifيا "("Monospace فونت اختصاصی - يک خانواده قلم خاص (مانند " "Times New Roman" يا "("Arial

خروجی:

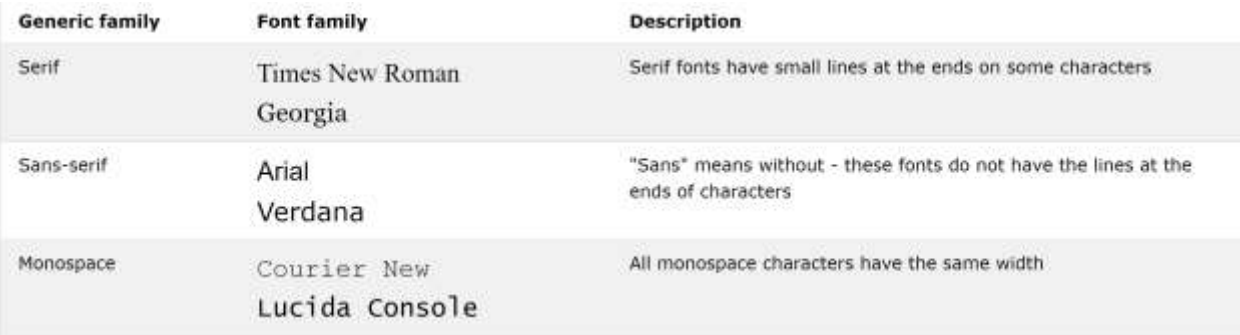

# توجه: اگر نام يک قلم بیش از يک کلمه باشد ، بايد در عالمت های نقل قول باشد ، مانند: " Times New Roman".

در مثال زير بیش از يک قلم در يک لیست جدا از کاما مشخص شده اند:

```
<html>
<head>
<style>
.serif {
  font-family: "Times New Roman", Times, serif;
.sansserif {
  font-family: Arial, Helvetica, sans-serif;
.monospace {
  font-family: "Lucida Console", Courier, monospace;
</style>
</head>
<body>
<h1>CSS font-family</h1>
<p class="serif">This is a paragraph, shown in the Times New Roman font.</p>
\leq p class="sansserif">This is a paragraph, shown in the Arial font.\leq p>
<p class="monospace">This is a paragraph, shown in the Lucida Console font.</p>
</body> </html>
```
<!DOCTYPE html>

}

}

}

# **CSS font-family**

This is a paragraph, shown in the Times New Roman font.

This is a paragraph, shown in the Arial font.

This is a paragraph, shown in the Lucida Console font.

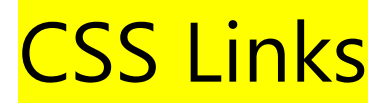

با استفاده از CSS ، پیوندها می توانند به روشهای مختلف طراحی شوند. Styling Links پیوندها می توانند با هر ويژگی CSS مانند: رنگ ، فونت ، پس زمینه و غیره طراحی شوند. مثال: بعالوه ، بسته به وضعیتی که در آن قرار دارند ، پیوندها می توانند متفاوت طراحی شوند. چهار حالت پیوند عبارتند از:  $a:$  link - $a:$ بیوندی عادی :aبازديد شده - پیوندی که کاربر بازديد کرده است. - hover :a پیوندی که کاربر از آن استفاده می کند. :aفعال - پیوندی که لحظه کلیک آن کلیک می شود.

<!DOCTYPE html>

 $\langle$ html $>$ 

<head>

<style>

/\* unvisited link \*/

a:link {

color: red;

}

```
/* visited link */
```
a:visited {

color: green;

}

#### /\* mouse over link \*/

a:hover {

color: hotpink;

}

#### /\* selected link \*/

a:active {

color: blue;

}

</style>

</head>

<body>

<p><b><a href="default.asp" target="\_blank">This is a link</a></b></p>

<p><b>Note:</b> a:hover MUST come after a:link and a:visited in the CSS definition in order to be effective.</p>

<p><b>Note:</b> a:active MUST come after a:hover in the CSS definition in order to be effective.</p>

</body>

</html>

خروجی:

#### **[This is a link](https://www.w3schools.com/css/default.asp)**

**Note:** a:hover MUST come after a:link and a:visited in the CSS definition in order to be effective.

**Note:** a:active MUST come after a:hover in the CSS definition in order to be effective

### This is a link

Note: a hover MUST come after a:link and a:visited in the CSS definition in order to be effective.

Note: a:active MUST come after a:hover in the CSS definition in order to be effective.

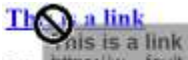

Note: who were MUST come after a:link and a:visited in the CSS definition in order to be effective.

Note: a:active MUST come after a:hover in the CSS definition in order to be effective.

# CSS Lists

### **Unordered Lists:**

- Coffee
- Tea
- Coca Cola
- · Coffee
- $-$  Tea
- · Coca Cola

### **Ordered Lists:**

- 1. Coffee
- 2. Tea
- 3. Coca Cola
- L. Coffee
- II. Tea III. Coca Cola

### لیست های HTML و ويژگی های لیست CSS

در HTML ، دو نوع اصلی لیست وجود دارد:

لیست های نامرتب )> - (<ulموارد لیست با گلوله مشخص می شوند.

لیست های سفارش داده شده (< - (<olموارد لیست با شماره یا حروف مشخص می شوند.

خصوصیات لیست CSS به شما اجازه می دهد:

نشانگرهای مورد لیست مختلف را برای لیست های مرتب شده تنظیم کنید.

نشانگرهای مورد لیست مختلف را برای لیست های بدون هماهنگ تنظیم کنید.

تصويری را به عنوان نشانگر مورد لیست تنظیم کنید.

رنگ های پس زمینه را به لیست ها و موارد لیست اضافه کنید.

نشانگر موارد مختلف لیست

مثال زیر برخی از نشانگرهای موجود در لیست موجود را نشان می دهد:

```
<fDOCTYPE html>
ekhtml>
dhead>
<style>
ul.a (\frac{1}{1}ist-style-type: circle:
 ul.a (ul.blist-style-type: square;
 \mathbf{1}01.c.ol.c {<br>list-style-type: upper-roman;<br>}
 01.d.list-style-type: lower-alpha;
 \mathbf{1}</style>
</head>
Sbody>
<p>Example of unordered lists:</p>
scul class-"a">
  <li>coffee</li>
  <11>Tea</11><li>Coca Cola</li>
\langle \text{qub} \rangleScul class="b">
  <li>Coffee</li>
  \langleli>Tea</li>
  <li>Coca Cola</li>
4/11<p>Example of ordered lists:</p>
scol class "c">
  <li>coffee</li>
  <11>Tea</11><11>Tea</11><br><11>Coca Cola</11><br></ol>
est class="d">
  <li>Coffee</li>
  <li>Tea</li>
  <li>Coca Cola</li>
5/0D</body>
\langle/html>
```
خروجي :

Example of unordered lists:

- o Coffee
- o Tea
- o Coca Cola
- Coffee
- Tea
- Coca Cola

Example of ordered lists:

- I. Coffee
- II. Tea
- III. Coca Cola
	- a. Coffee
	- b. Tea
	- c. Coca Cola

تصویری به عنوان نشانگر مورد فهرست

خاصیت تصویر به سبک لیست تصویری را به عنوان نشانگر مورد لیست تعیین می کند:

<!DOCTYPE html>

<html>

<head>

<style>

ul {

list-style-image: url('sqpurple.gif');

}

</style>

</head>

<body>

 $\langle$ ul $>$ 

<li>Coffee</li>

<li>Tea</li>

<li>Coca Cola</li>

 $<$ /ul $>$ 

</body>

 $\langle$ html $>$ 

خروجي:

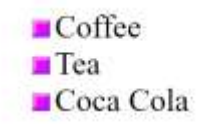